# **Imprimir en 3D**

Nos ha dado un aire y no hemos comprado nuestra primera impresora en 3D. La hemos montado, ajustado y ¿ahora que hacemos? ,¿que imprimo?, ¿Como se hace ?.

En resumen los pasos serían los siguientes:

- 1. Hacer o descargar algún diseño de alguna página. Obtendremos un fichero **STL**
- 2. Elegir el tipo de filamento que vamos a usar, en función de la pieza y de sus características
- 3. Pasarle el fichero que acabamos de descargar para pasarlo a **GCODE** que es el que entiende la impresora. Para ello debemos de instalar un programa como [CURA](https://ultimaker.com/en/products/ultimaker-cura-software) para poder convertirlo en función de nuestra impresora y el tipo de filamento .
- 4. Pasar el fichero gcode a la tarjeta SD, e introducir la tarjeta en la impresora
- 5. Nivelar la cama caliente.
- 6. Precalentar el extrusor y la cama en función del tipo de filamento
- 7. Imprimir

# **Parámetros de Impresión**

# **Relleno (infill )**

El relleno es la cantidad de material que vamos a poner en el interrior de la pieza. Se define mediante dos parámetros: el porcentaje de relleno y el patrón de relleno:

## **Porcentaje de relleno**

a mayor porcentaje → mayor resistencia, mayor peso, mayor tiempo de impresión y mayor cantidad de material a usar.

- $\bullet$  0%  $\rightarrow$  Pieza hueca
- 100%  $\rightarrow$  Pieza maciza

El valor estandard es un 20%. Entre el 25% al 50% de relleno se aumenta un 25% la resistencia y de 50% a 70% de relleno se aumenta la resistencia tan solo un 10%.

#### **Patrón de relleno**

Hay varios tipos de patrones cada uno implica una mayor o menor resistencia y tiempo de impresión

- Rectangular . Es el que normalmente viene predefinido. Buena resistencia en todas direcciones y reletivamanete rápido
- Triangular. Muy buena resistencia y más tiempo de impresión
- Panel de Abeja: Mayor resitencia en todas direcciones
- Ondulado : Se emplea sobre todo para imprimir figuras flexibles

#### **Valores Orienientativos**

- Maquetas o piezas simples : 10-20% de relleno y patrón rectilíneo
- Piezas genéricas: 20-30% de relleno y patrón rectilíneo.
- Piezas grandes que vayan a resistir fuerzas mecánicas: 40-50% de relleno y patrón Panal.
- Piezas pequeñas que vayan a resistir fuerzas mecánicas: 100% de relleno y patrón rectilíneo

#### **Imprimir con varios filamentos**

• [http://blog.elcacharreo.com/2017/02/24/cambio\\_filamento\\_durante\\_impresion/](http://blog.elcacharreo.com/2017/02/24/cambio_filamento_durante_impresion/)

# **Tipos de Filamentos**

- <https://all3dp.com/es/1/filamento-3d-filamento-impresora-3d/>
- <https://all3dp.com/es/filamento-abs-filamento-pla-comparacion-impresion-3d/>

#### **Tiendas**

<https://recreus.com/es/>

# **Tamaño boquilla/nozzle**

Aquí el tamaño si importa, emplear una boquilla de menor diámetro implica mayor detalle y un tiempo mayor de impresión. Con boquillas de tamaños mayores podemos imprimir más rápido pero con menor detalle.

## **boquilla pequeña**

- Ventajas: Ideal para piezas o figuras con gran detalle. Una boquilla por ejemplo de 0,25 es mejor que la de 0,4 para imprimir texto, joyería y logos
- Desventajas: Mayor tiempo de impresión, hay mayor riesgo de atascos, y menor gama de filamentos con los que imprimir, ya que no podemos usar filamentos grumosos como el de madera

#### **boquilla grade**

- Ventajas :Menor tiempo, piezas más resistentes, menor posibilidad de atasco. Ideal para piezas que no tengan gran detalle
- Desventajas: Menor detalle, más difíciles de retirar, mayor consumo de filamento.
- <https://www.youtube.com/watch?v=XvSNQ7rVDio>
- <https://trimaker.com/ventajas-de-usar-distintos-tamanos-de-boquilla/>

# **Referencias**

- https://bricolabs.cc/wiki/guias/impresion3d reparar piezas rotas
- <https://www.luisllamas.es/guia-basica-impresion-3d/>
- <https://www.instructables.com/id/Imprime-Tus-Fotos-Con-Impresi%C3%B3n-3D/>
- <https://www.zonamaker.com/impresion-3d/software-imp3d/manual-de-cura>
- [http://wiki.ikaslab.org/index.php/Impresi%C3%B3n\\_3D\\_paso\\_a\\_paso](http://wiki.ikaslab.org/index.php/Impresi%C3%B3n_3D_paso_a_paso)
- <https://of3lia.com/que-hacer-con-mi-impresora-3d/#more-2233>
- [https://filament2print.com/es/blog/71\\_importancia-relleno-impresion-3d.html](https://filament2print.com/es/blog/71_importancia-relleno-impresion-3d.html)
- [https://filament2print.com/es/blog/34\\_retraccion-impresion-3d.html](https://filament2print.com/es/blog/34_retraccion-impresion-3d.html)

From: <http://wiki.intrusos.info/>- **LCWIKI**

Permanent link: **<http://wiki.intrusos.info/doku.php?id=hardware:impresoras3d:inicio>**

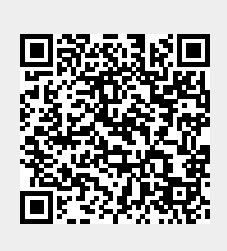

Last update: **2023/01/18 14:36**